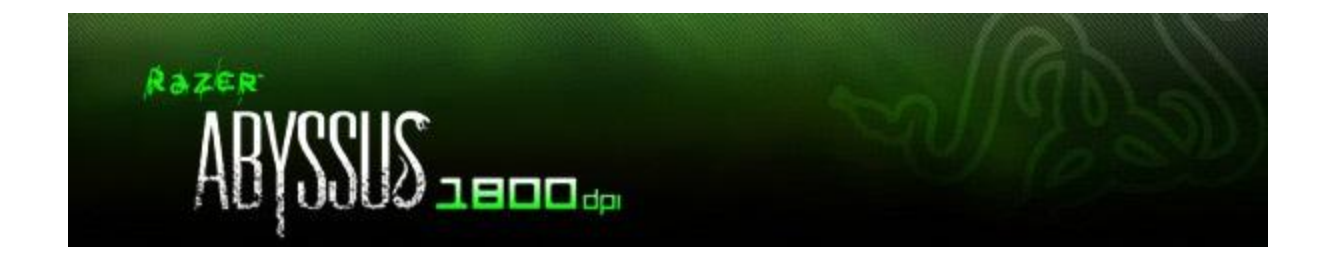

The Razer Abyssus is created for gamers looking for quality, reliability and performance in a nononsense, straightforward gaming-grade mouse. Designed to focus on the fundamentals of competitive gaming, the Razer Abyssus is armed with ultra-responsive buttons tuned for maximum tactile feedback. With an uncompromising 1800dpi Razer Precision infrared sensor at its core, take full control of your every aim with perfect tracking so you outgun your competition.

# **MASTER GUIDE**

# **CONTENTS**

- 1. Package Contents/ System Requirements / Registration
- 2. Connecting Your Razer Abyssus 1800
- 3. Key Features
- 4. Configuring Your Razer Abyssus 1800
- 5. Using Your Razer Abyssus 1800
- 6. Advanced Settings Guide
- 7. Safety and Maintenance
- 8. Legalese

# **1. PACKAGE CONTENTS / SYSTEM REQUIREMENTS / REGISTRATION**

# **PACKAGE CONTENTS**

- Razer Abyssus 1800 Gaming Mouse
- Quick Start Guide

### **SYSTEM REQUIREMENTS**

PC with USB ports Windows® 7 / Windows Vista® / Windows® XP Internet connection (for driver installation) 35MB of free hard disk space

#### **REGISTRATION**

Please visit **[www.razerzone.com/registration/](http://www.razerzone.com/registration/)** for online product registration.

What you'll get:

- 2 years limited manufacturer's warranty for the Razer Abyssus 1800
- Access to manual and free online technical support at **[www.razersupport.com](http://www.razersupport.com/)**

# **2. CONNECTING YOUR RAZER ABYSSUS 1800**

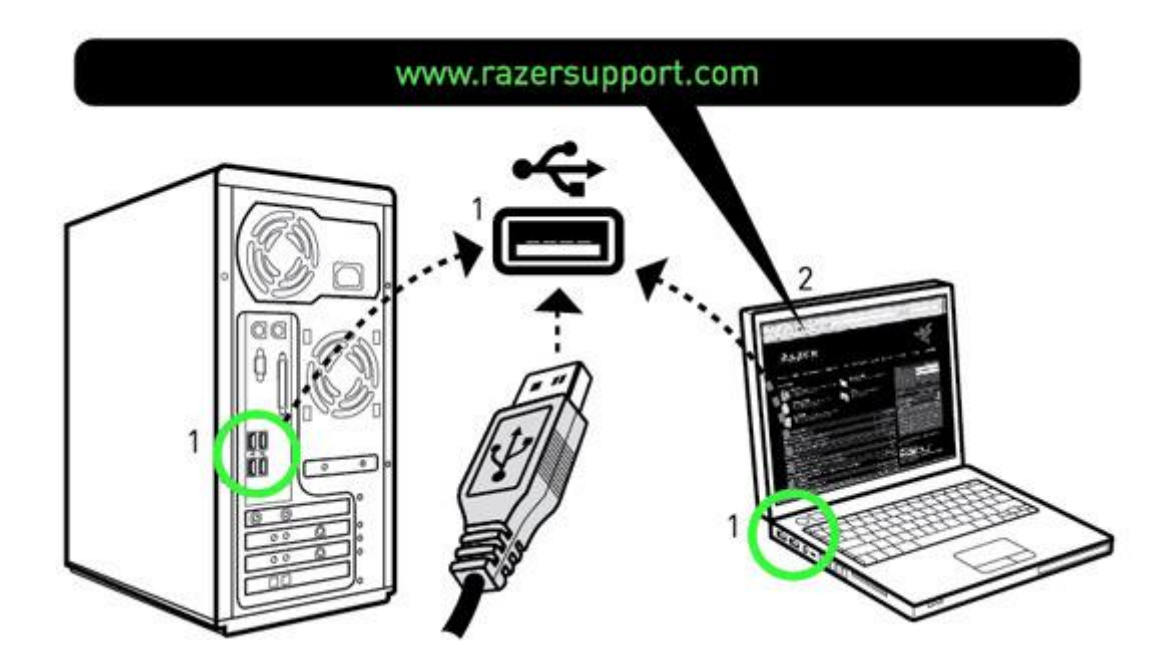

### **WINDOWS® 7 / WINDOWS VISTA® / WINDOWS® XP INSTALLATION INSTRUCTIONS**

Step 1: Plug your Razer Abyssus 1800 into the USB port of your computer.

Step 2: Download the Driver Installer from<http://www.razersupport.com/>

Step 3: Run the installer.

Step 4: Choose setup language. Click OK to proceed.

Step 5: The Razer Abyssus 1800 setup screen appears. Click NEXT to proceed.

Step 6: Read the license agreement. If you agree to all the terms, select "I accept the terms in the license agreement". Click NEXT to proceed.

Step 7: Enter your User Name and Organization. Click NEXT to proceed.

Step 8: Choose your installation setup. Click NEXT to proceed.

Step 9: If everything is correct. Click INSTALL to begin installation.

Step 10: At the end of the installation, click FINISH to complete the installation.

Step 11: Follow the instructions onscreen to restart your computer. Click YES.

# **3. RAZER ABYSSUS 1800 KEY FEATURES**

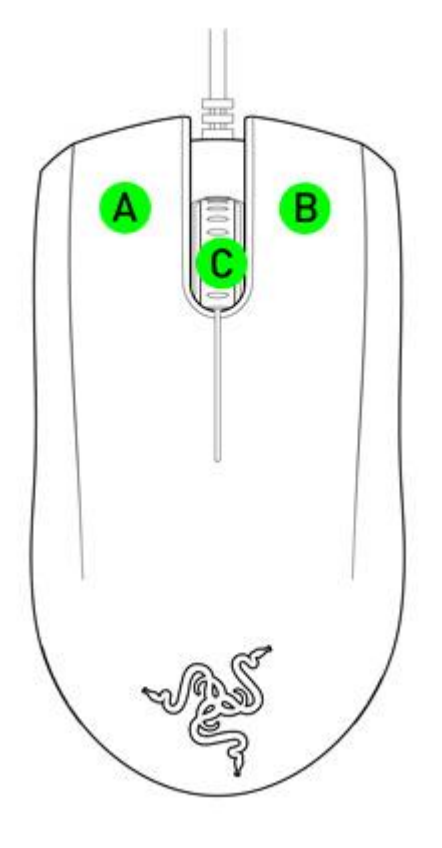

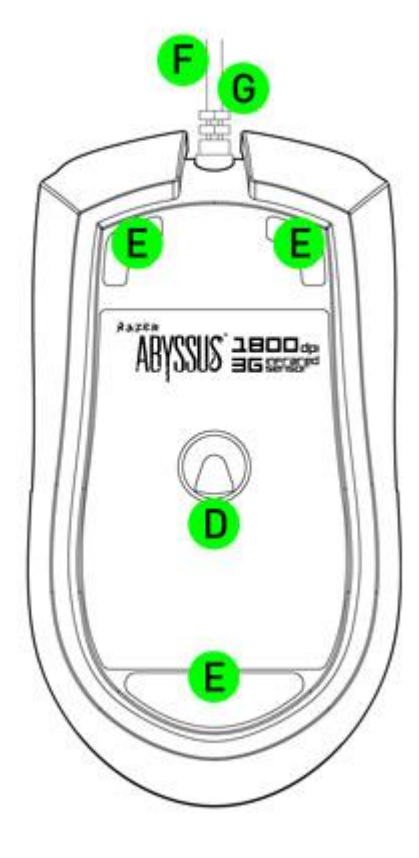

- A Mouse button 1 Click
- B Mouse button 2 Menu
- C Mouse button 3 Scroll Wheel and Universal Scrolling
- D Razer Precision 3G Infrared Sensor
- E Ultraslick Mouse Feet
- F 1000Hz (1ms) Response Time
- G 16-Bit Ultra-Wide Data Path

# **4. CONFIGURING YOUR RAZER ABYSSUS 1800**

The features listed here require the Razer Abyssus 1800 software driver to be installed and the Razer Abyssus 1800 Tray Icon to be active. Each setting will be saved to the current Profile on the current machine only.

# **ASSIGN BUTTONS TAB**

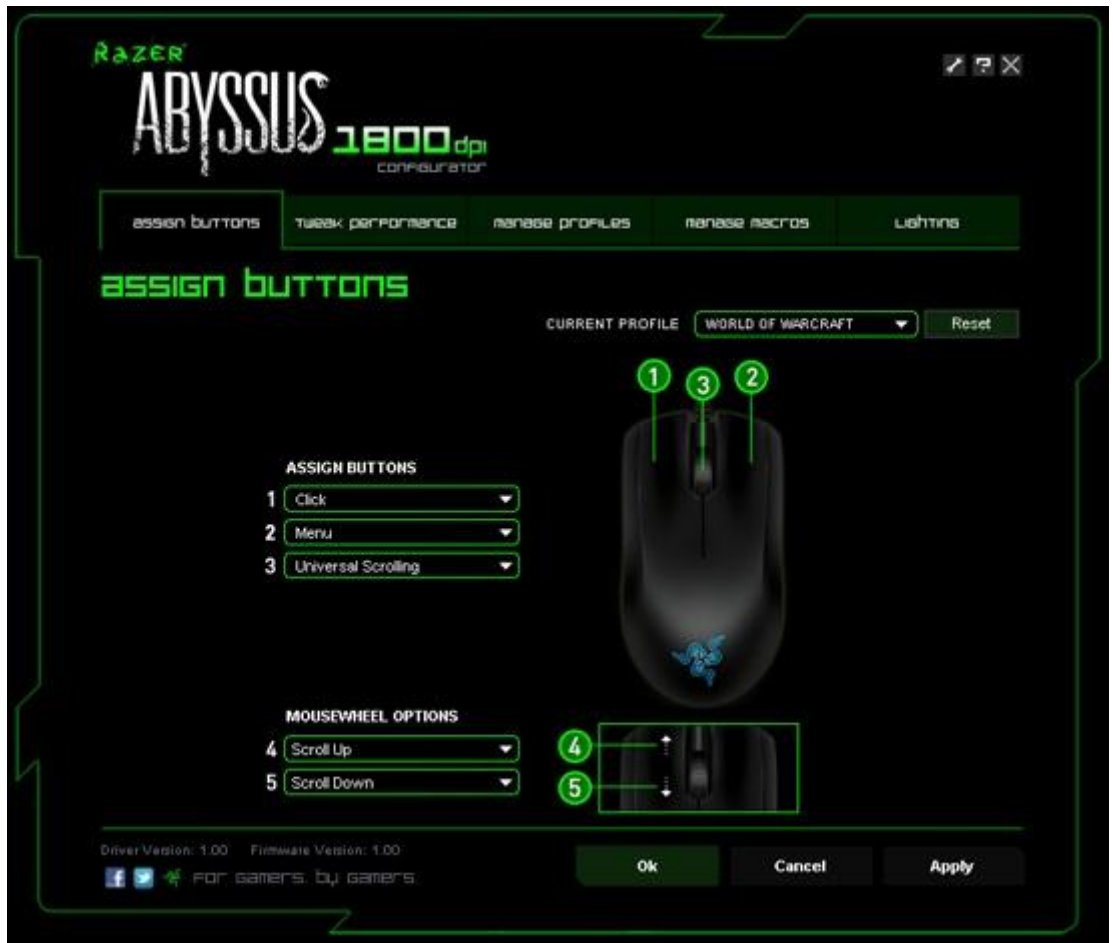

In the Assign Buttons tab, you can assign various functions to each of the buttons based on your own preferences. The following functions are possible:

- Click Perform a left mouse click.
- Menu Open a context-sensitive menu.
- Universal Scrolling Click once on the assigned button to activate universal scrolling. Drag your Razer Abyssus 1800to scroll in the direction of the mouse movement.
- Double Click Perform a double click with the assigned button.
- Macro If the button function or key is not listed, or if you would like to assign a macro to a button, select "**Macro**" from the dropdown menu. In addition, all saved macros will be shown on a sub dropdown menu for quick selection when you mouse over the "**Macro**" option.
- Forward Assign a "Forward" command in Windows Explorer / Internet Explorer.
- Backward Assign a "Back" command in Windows Explorer / Internet Explorer.
- On-The-Fly Sensitivity Enable change of sensitivity settings on the fly without the need to enter the configuration menu.
- Single Key Activate a key on your keyboard.
- $\bullet$  Scroll Up Scroll up the page you are currently viewing.
- $\bullet$  Scroll Down Scroll down the page you are currently viewing.
- Button Off: Disable any function on the assigned button.

# **TWEAK PERFORMANCE TAB**

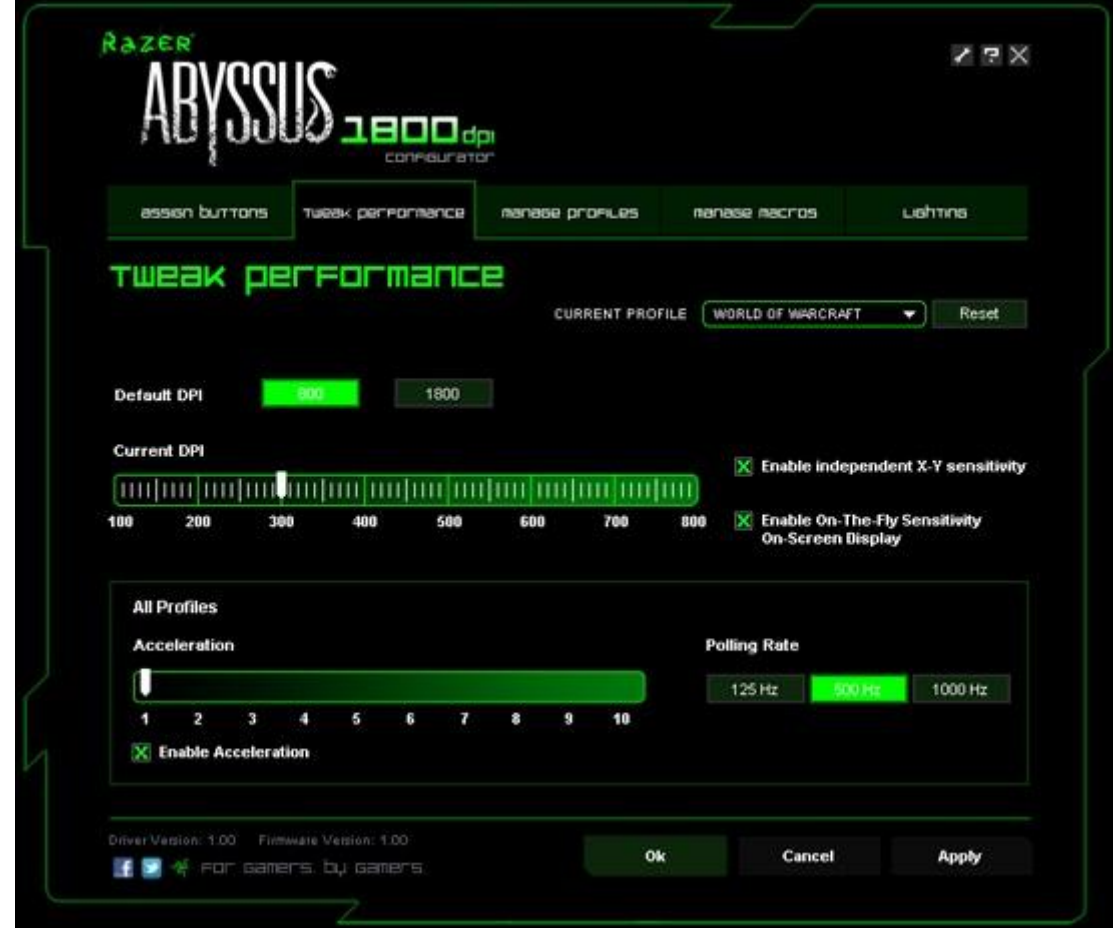

#### **1. Current DPI**

You can switch between 800 and 1800 DPI.

#### **2. Sensitivity**

The current sensitivity of your Razer Abyssus 1800 can be easily adjusted by moving the arrow along the slider.

To set a different sensitivity level in the X and Y axis, you can select the "**Enable independent X-Y sensitivity**" option and move the individual X and Y arrows along the slider.

To display the On-The-Fly Sensitivity indicator onscreen whenever you make changes on the fly, select the "**Enable On-The-Fly sensitivity on-screen display**" option.

#### **3. Acceleration**

You can activate acceleration by checking the "**Enable Acceleration**" box and moving the arrow along the slider.

#### **4. Polling Rate**

You can switch between 125Hz (8ms), 500Hz (2ms) and 1000Hz (1ms) by clicking on the individual polling rate buttons.

### **MANAGE PROFILES TAB**

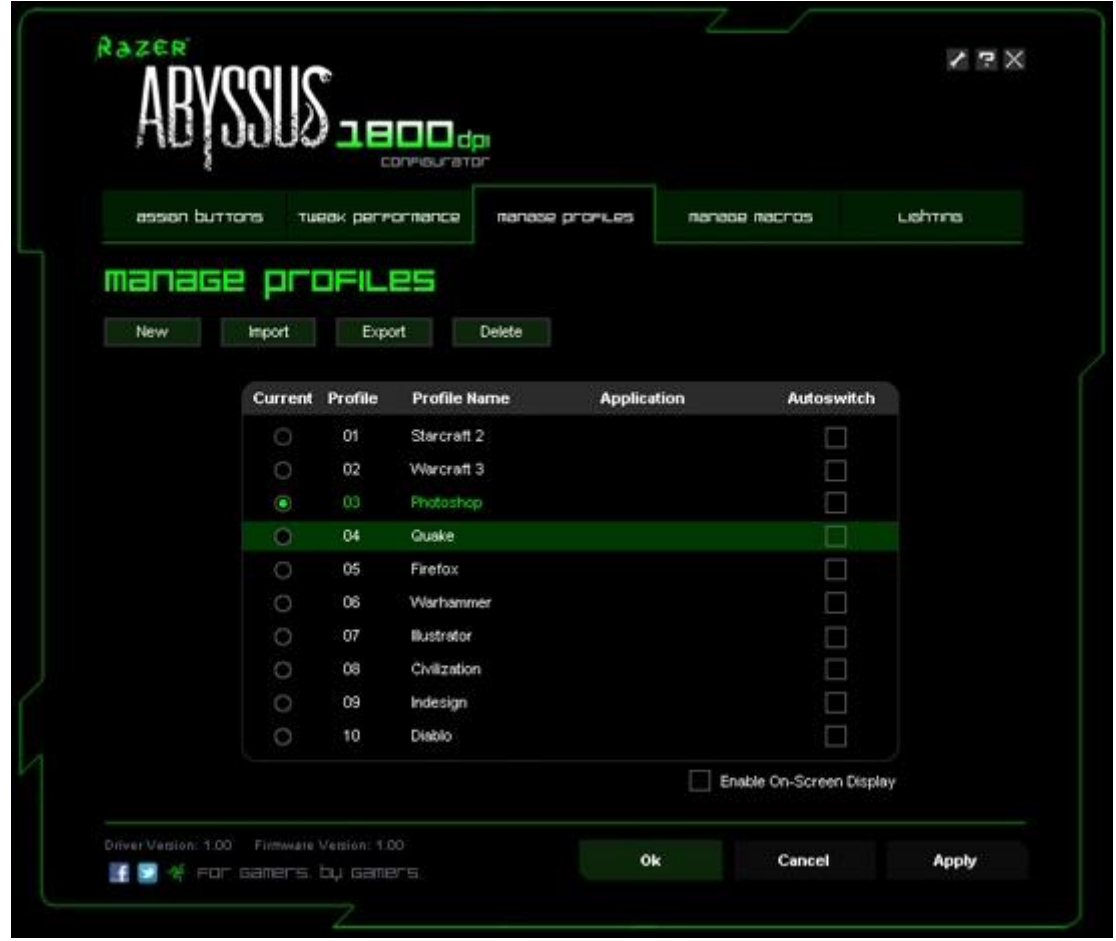

In the Manage Profiles tab, you can create and activate customized profiles based on the application you have launched.

a. **Current**: Indicates the current active profile.

b. **Profile:** Indicates the profile number

c. **Profile Name:** Right-click on this row and select "Rename" to enter a profile name of your choice.

d. **Application:** Right-click on this row and select "Assign Application" to open up the directory browsing. Select the executable file of the program you want the profile to be linked to.

e. **Auto Switch:** Check the box to enable automatic profile switching when the chosen application is launched.

Right-clicking on any profile allows you to quickly access a list of extra commands.

### **MANAGE MACROS TAB**

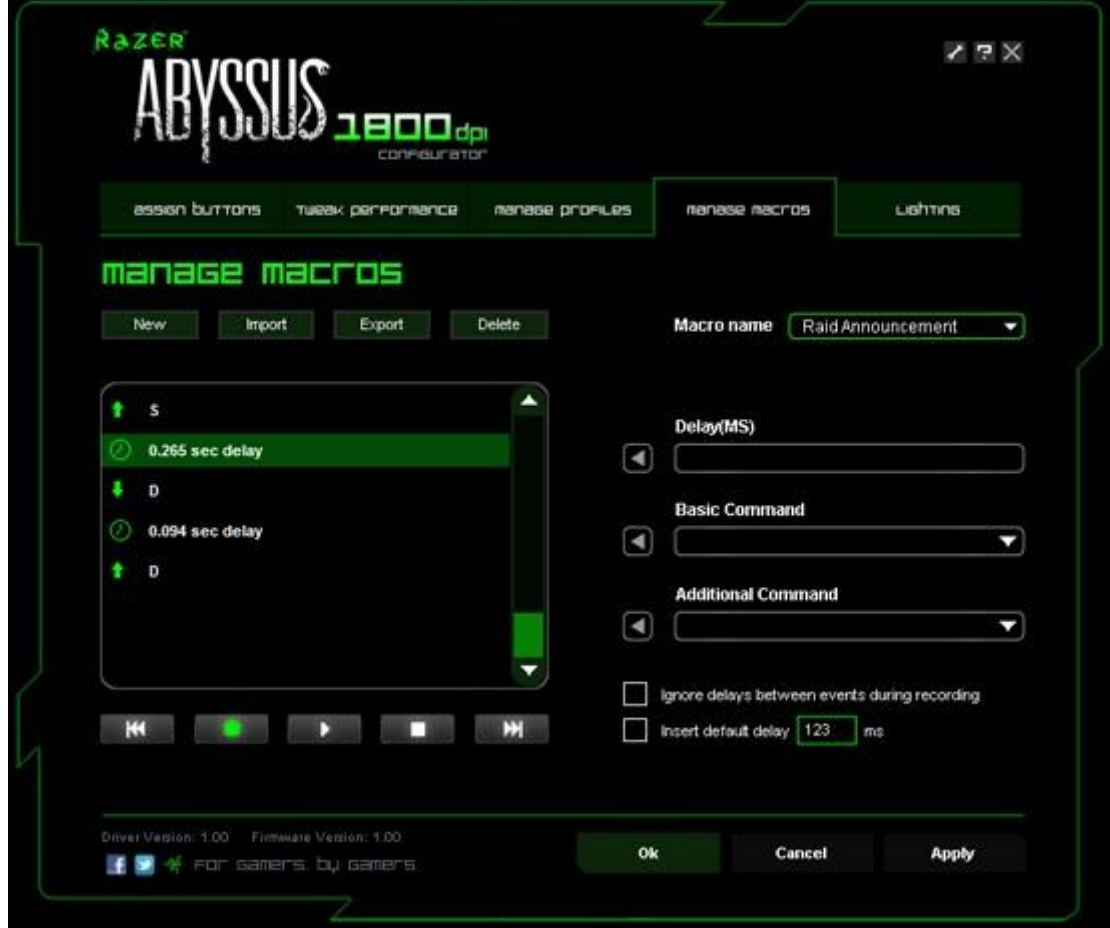

In the Manage Macros tab, you can record unlimited keystrokes (dependent on your storage resources). These macros can also be imported and exported onto your hard disk for future usage.

**a. Macro Entry:** Enter your macro in the Macro Entry box. You can even choose to insert a delay time and/or a mouse-button press.

**b. Delay (ms)**: Choose the amount of delay to be inserted between keystrokes of your macro.

**c. Basic Commands**: A list of basic commands in Windows OS that can be inserted between keystrokes of your macro.

**d. Additional Commands**: Another list of basic commands in Windows OS that can be inserted between keystrokes of your macro.

You can ignore delays between events of a macro by clicking on the respective checkbox before recording.

You can specify a fixed default delay timing to be used in between events of a macro by clicking on the respective checkbox before recording.

### **LIGHTING TAB**

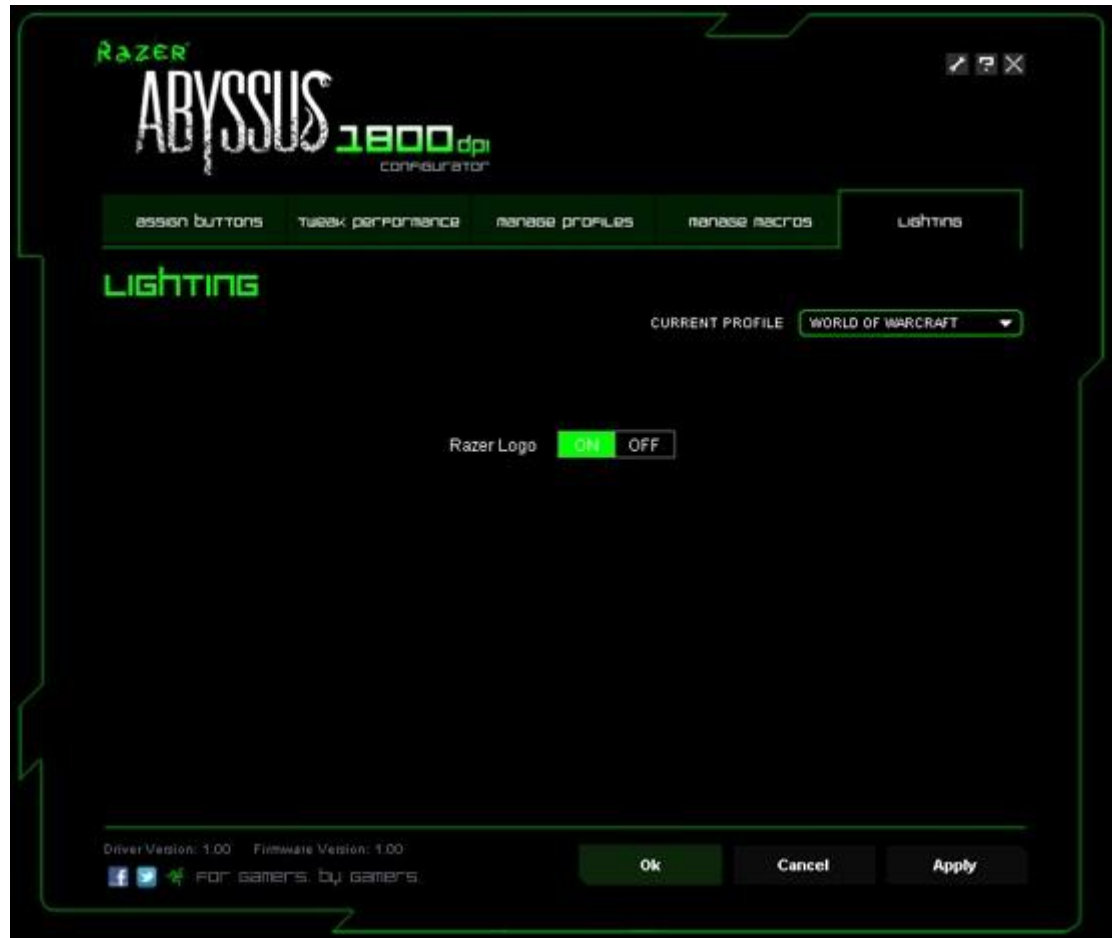

#### **Lighting**

Turn on/off the Razer logo light on the Razer Abyssus 1800.

# **5. USING YOUR RAZER ABYSSUS 1800**

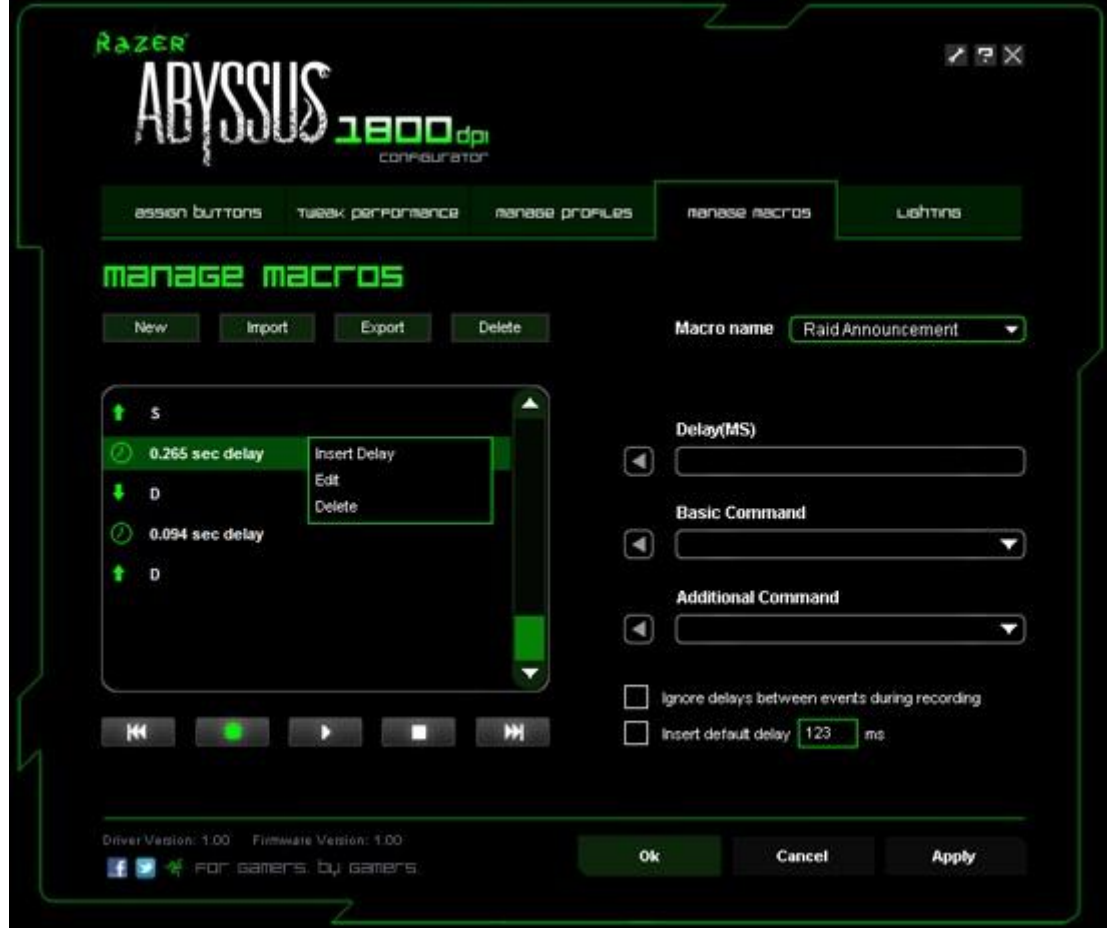

# **Creating Macros**

- a. Load the Razer Abyssus 1800 Configurator.
- b. Click on the Manage Macros tab.
- c. Click "New" to start a new macro
- d. Click 'Record' to start creating a macro.
- e. Type in the desired sequence of keystrokes.
- f. Click 'Stop' to end the recording.
- g. Right-click on the recorded keystroke to access more options.
- h. You can also insert additional commands by clicking on the drop down menus.
- i. Click 'Apply' when done.

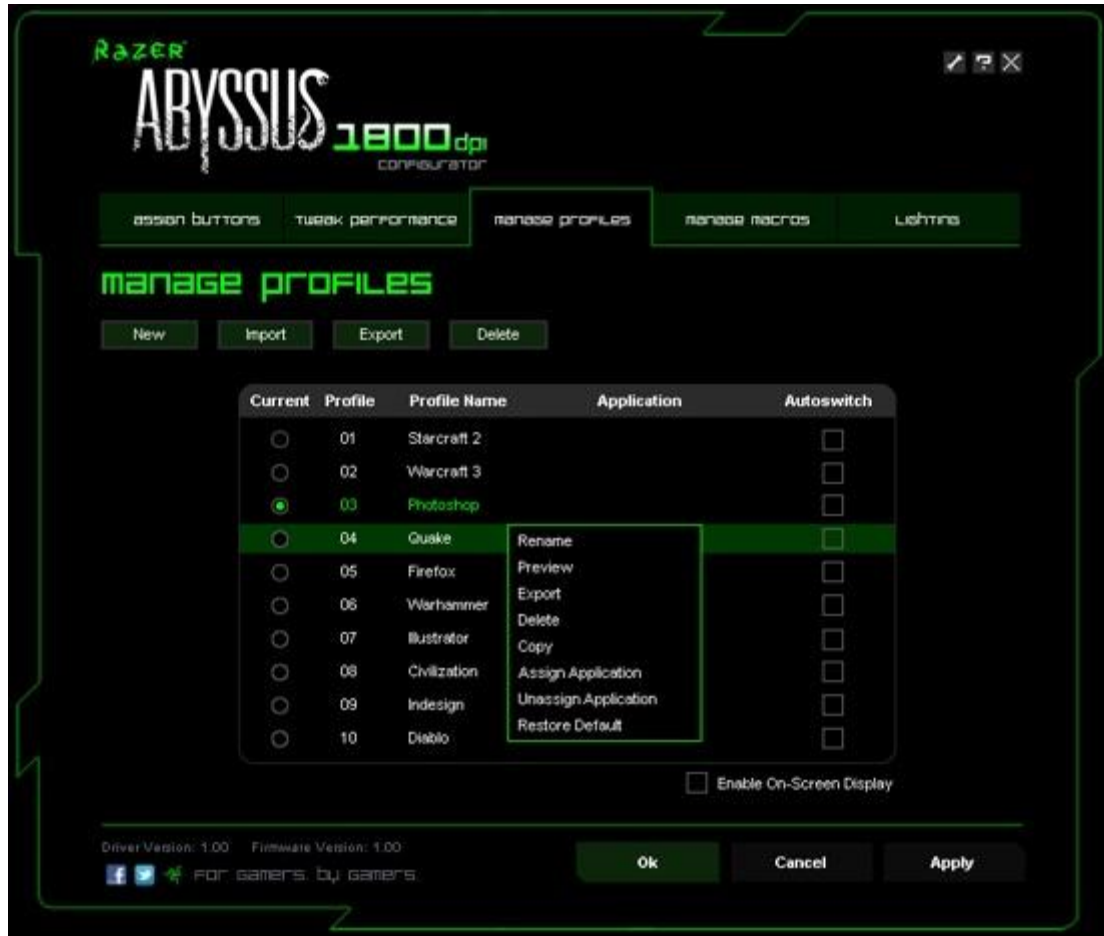

# **Switching Profiles**

You can switch between profiles in 3 ways in the Razer Abyssus 1800 Configurator:

- a. By changing the Current Profile.
- b. By selecting the Current Profile radio button in the Manage Profiles tab.
- c. By assigning the function to a button in the Assign Keys tab.

Example: Selecting Profile 5 to be activated upon loading of Program A

- 1. Open up the Razer Abyssus 1800 Configurator
- 2. Click on the 'Manage Profiles' tab.
- 3. Select Profile 5
- 4. Right-click the row, select "Rename" and enter a name for the profile.

5. Right-click the row, select "Assign Application" to open up the directory browser and locate the executable file for Program A.

- 6. Check the auto-switching option for Profile 5 to activate auto-switching.
- 7. Click OK.

### **On-The-Fly Sensitivity**

If "**On-The-Fly Sensitivity**" has been assigned to a button, pressing that assigned button and moving the scroll wheel will produce a bar at the lower right-hand corner of your screen, allowing you to dynamically adjust your sensitivity settings. This feature requires the driver to be installed.

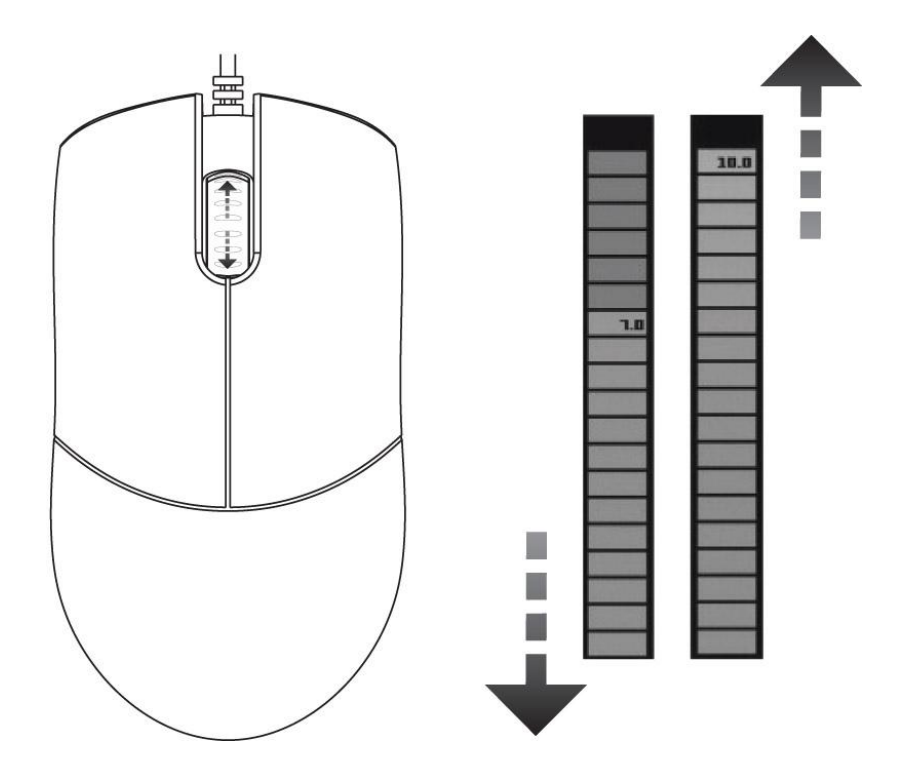

#### **SOFTWARE UPDATE & RESET**

Update the Razer driver and firmware software by clicking on the button. This will connect you to **[www.razersupport.com](http://www.razersupport.com/)** for the latest driver/firmware downloads. You can also restore your Razer Abyssus 1800 to the default settings of your current profile by pressing the RESET button.

# **6. ADVANCED SETTINGS GUIDE**

#### **Acceleration**

Acceleration is an internal filter of the driver, and is primarily a legacy option for low dpi mice users. With acceleration enabled, faster mouse movements cover additional on-screen distance. Windows has acceleration turned on by default as a convenience for users assuming that everyone will have 400DPI mice, but this will likely be a hindrance to most gamers and precision users who require greater accuracy. The 'acceleration off' option (default) turns off internal acceleration only and does not affect Windows acceleration, which can be turned off via the Control Panel.

#### **Dpi Switcher – Resolution**

Resolution is the number of counts per inch of movement sent by the mouse hardware to the OS. E.g. 400DPI means a movement of one inch will result in 400 counts of movement. Without any of the above filters operating, this will result in 400 pixels of movement on the screen.

#### **Independent X And Y-Axis Settings**

You can preset independent X-axis (sensitivity movements side to side) and Y-axis (sensitivity movements up and down). When this feature is enabled, a new on-the-fly interface bar that allows further sensitivity adjustments will appear on-screen.

#### **Macros**

A macro is a sequence of keystrokes executed in a particular order and timing. It allows you to execute a chain of commands, with the press of just one button for faster response in your games.

#### **Polling Rate**

The polling rate determines the time intervals that the PC retrieves data from your mouse. A higher value would mean shorter intervals and therefore less latency.

#### **Profiles**

A profile allows you to store your various settings such as button assignments and macros as a single group for your convenience. In addition, you can also set your Razer Abyssus 1800 to change profiles once a particular program is launched.

#### **Sensitivity**

Mouse sensitivity is an internal filter of the driver. The maximum sensitivity setting of 10 is unfiltered. Each incremental stop or setting is a 10% decrease, i.e. 1 setting will decrease mouse pointer input to 10% (i.e. a linear graph). Sensitivity is how much your cursor moves on the screen in relation to your physical movement of the mouse. A higher sensitivity value would translate to less physical movement of the mouse, and vice versa.

#### **Windows Pointer Speed (Windows Only)**

Pointer speed is the Windows implementation of Sensitivity. In Windows, a setting of '5' means there is no filtering (default). This bar is included as a convenience.

# **7. SAFETY AND MAINTENANCE**

# **SAFETY GUIDELINES**

In order to achieve maximum safety while using your Razer Abyssus 1800, we suggest that you adopt the following guidelines:

- 1. Avoid looking directly at the infrared beam of your Razer Abyssus 1800 or pointing the beam in anyone else's eye. Note that the infrared beam is NOT visible to the naked human eye and is set on an Always-On mode.
- 2. Should you have trouble operating the mouse properly and troubleshooting does not work, unplug the device and call the Razer hotline or go to [www.razersupport.com](http://www.razersupport.com/) for support. Do not attempt to service or fix the device yourself at any time.
- 3. Do not take the mouse and keyboard apart (doing so will also void your warranty) and do not attempt to service it yourself or operate it under abnormal current loads.
- 4. Keep your mouse and keyboard away from liquid, humidity or moisture. Operate your mouse and keyboard only within the specified temperature range of 0˚C (32˚F) to 40˚C (104˚F). Should you operate it in a temperature that is beyond this range, unplug and switch off the device in order to let the temperature stabilize within the optimal temperature range.

#### **COMFORT**

Research has shown that long periods of repetitive motion, improper positioning of your computer peripherals, incorrect body position, and poor habits may be associated with physical discomfort and injury to nerves, tendons, and muscles. Below are some guidelines to avoid injury and ensure optimum comfort while using your Razer Abyssus 1800.

- 1. Position your keyboard and monitor directly in front of you with your mouse next to it. Place your elbows next to your side, not too far away and with your mouse within easy reach.
- 2. Adjust the height of your chair and table so that your keyboard and mouse are at or below elbow height.
- 3. Keep your feet well supported, posture straight and your shoulders relaxed.
- 4. During gameplay, relax your wrist and keep it straight. If you do the same tasks with your hands repeatedly, try not to bend, extend or twist your hands for long periods.
- 5. Do not rest your wrists on hard surfaces for long periods.
- 6. Customize the buttons on your keyboard to suit your style of gaming in order to minimize repetitive or awkward motions while gaming.
- 7. Make sure your fingers are resting on the keyboard buttons comfortably.
- 8. Do not sit in the same position all day. Get up, step away from your desk and do exercises to stretch your arms, shoulders, neck and legs.
- 9. If you should experience any physical discomfort while using your keyboard, such as pain, numbness, or tingling in your hands, wrists, elbows, shoulders, neck or back, please consult a qualified medical doctor immediately.

#### **MAINTENANCE AND USE**

There is a little regular maintenance required to keep the Razer Abyssus 1800 in optimum condition. Once a month, we recommend that you unplug the mouse and keyboard from the USB ports and clean the keys on it with a soft cloth or cotton swab. Use a little warm water but avoid soap or harsh cleaning agents.

### **8. LEGALESE**

#### **COPYRIGHT AND INTELLECTUAL PROPERTY INFORMATION**

©2010 Razer USA Ltd. Patent Pending. All Rights Reserved. Razer™, the Razer Triple-Headed Snake logo, the Razer distressed word logo and other trademarks contained herein are trademarks or registered trademarks of Razer USA Ltd and/or its affiliated or associated companies, registered in the United States and/or other countries. Windows and the Windows logo are trademarks of the Microsoft group of companies.

Razer USA Ltd ("Razer") may have copyright, trademarks, trade secrets, patents, patent applications, or other intellectual property rights (whether registered or unregistered) concerning the product in this Master Guide. Furnishing of this Master Guide does not give you a license to any such copyright, trademark, patent or other intellectual property right. The Razer Abyssus 1800 (the "Product") may differ from pictures whether on packaging or otherwise. Razer assumes no responsibility for such differences or for any errors that may appear. Information contained herein is subject to change without notice.

#### **LIMITED PRODUCT WARRANTY**

For the latest and current terms of the Limited Product Warranty, please visit [http://warranty.razerzone.com](http://warranty.razerzone.com/)

#### **LIMITATION OF LIABILITY**

Razer shall in no event be liable for any lost profits, loss of information or data, special, incidental, indirect, punitive or consequential or incidental damages, arising in any way out of distribution of, sale of, resale of, use of, or inability to use the Product. In no event shall Razer's liability exceed the retail purchase price of the Product.

#### **COSTS OF PROCUREMENT**

For the avoidance of doubt, in no event will Razer be liable for any costs of procurement unless it has been advised of the possibility of such damages, and in no case shall Razer be liable for any costs of procurement liability exceeding the retail purchase price of the Product.

#### **GENERAL**

These terms shall be governed by and construed under the laws of the jurisdiction in which the Product was purchased. If any term herein is held to be invalid or unenforceable, then such term (in so far as it is invalid or unenforceable) shall be given no effect and deemed to be excluded without invalidating any of the remaining terms. Razer reserves the right to amend any term at any time without notice.